#### Benchmarking for ePIC **BENCH** physics analysis **MARKING**

A short walk-thru and a few tips to get started

*Kong Tu, BNL (zhoudunming@bnl.gov)* Jan 11, 2024

## Benchmarks in ePIC

- "*Developing benchmarks*" was part of the first day software tutorials – the official introduction.
- The simple idea is to *freeze* the analysis so that it can be run over and over against different developments in geometry, reconstruction, software, etc.

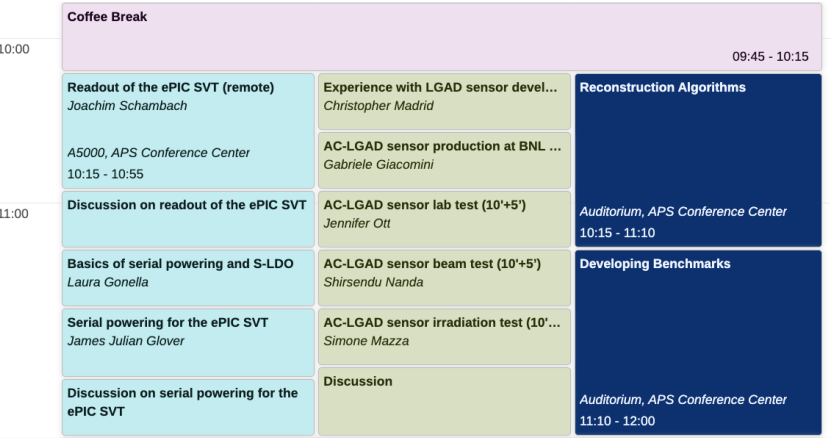

*Here I'll walk you through an example of physics benchmark, how to run it, how to access the simulation output files, what the macro looks like, etc.*

# An example – eA diffractive

https://github.com/KongTu/EICreconOutputRea july-2023

One can follow my steps on your laptop now, if

- download your eic-shell if you don't have one.
- run **"./eic\_shell**".
- run "git clone https://github.com/KongTu/EICred **branch benchmark-july-2023**"
- This github repo is to analyze the diffractive c in eAu 18x110 Sartre sample.

## Accessing files via XROOTD

Anywhere in the eic shell environment, now one can check the official simulated output samples:

- **xrdfs root://dtn-eic.jlab.org**
- **ls /work/eic2/EPIC/RECO/23.12.0/epic\_craterlake/EXCLUSIVE/DIFFRACTIVE\_PHI\_ABCONV/Sartre /Coherent/**

To access those files, one can use this line to directly open the root file:

• **auto f = TFile::Open("root://dtneic.jlab.org//work/eic2/EPIC/RECO/23.12.0/epic\_craterlake/EXCLUSIVE/DIFFRACTIVE\_PHI\_ABCO NV/Sartre/Coherent/sartre\_bnonsat\_Au\_phi\_ab\_eAu\_1.0000.eicrecon.tree.edm4eic.root"**

## Put them together

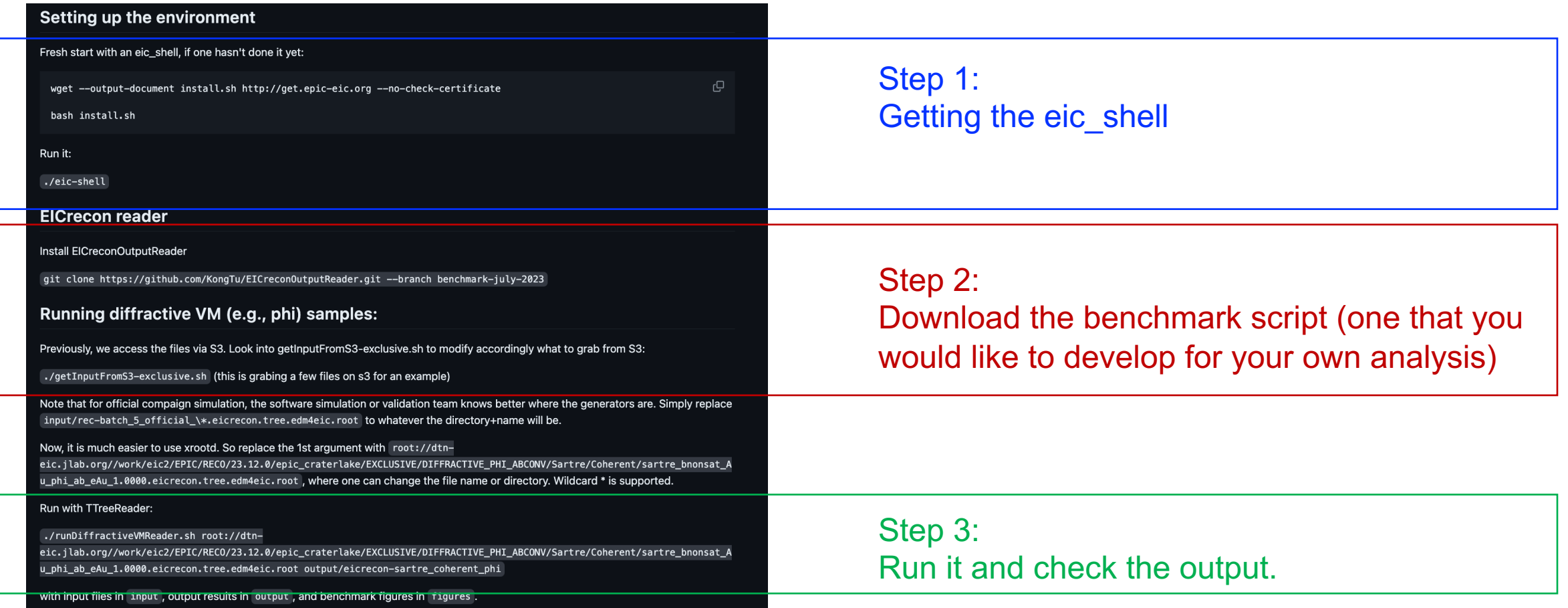

## Let's test them

See my terminal screen.

### Results with 2000 files

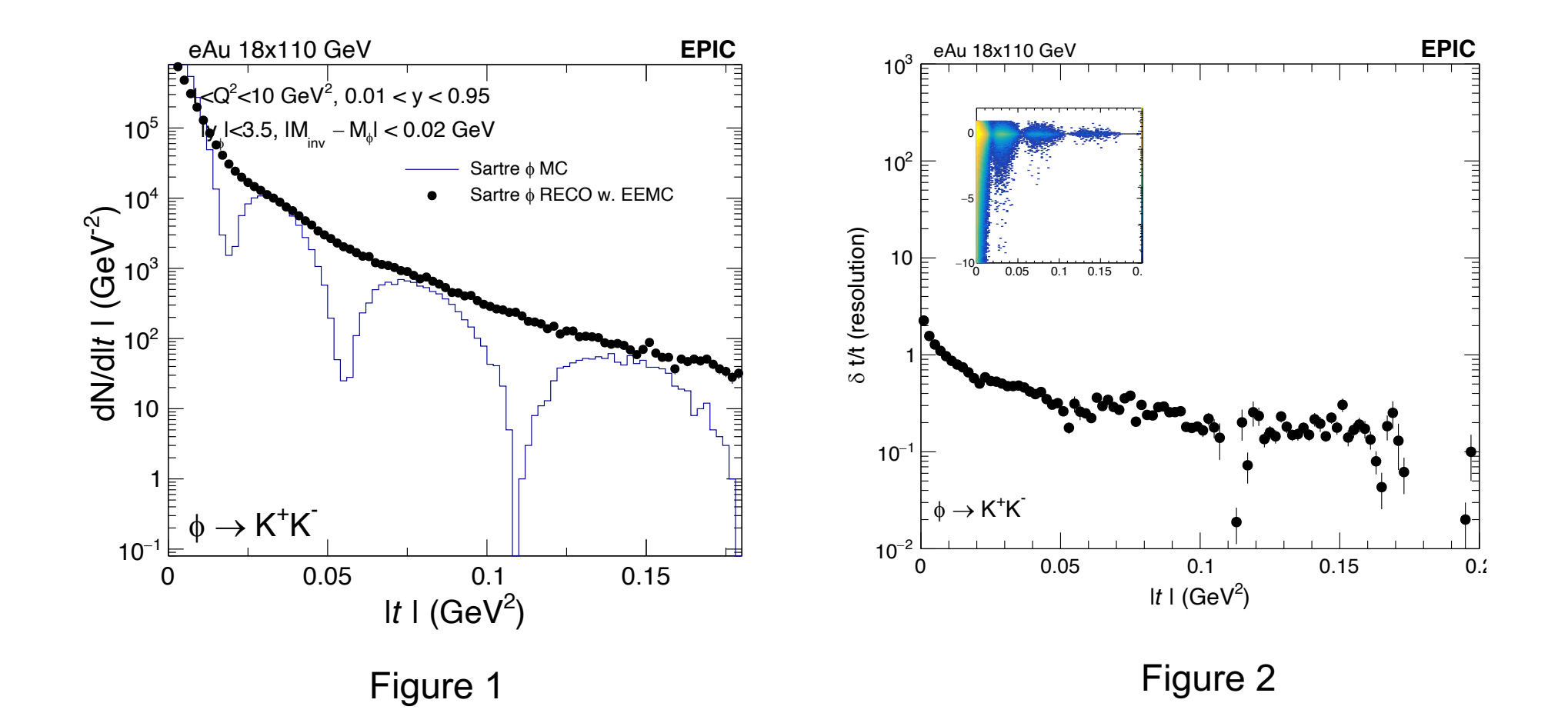

#### Results with 2000 files

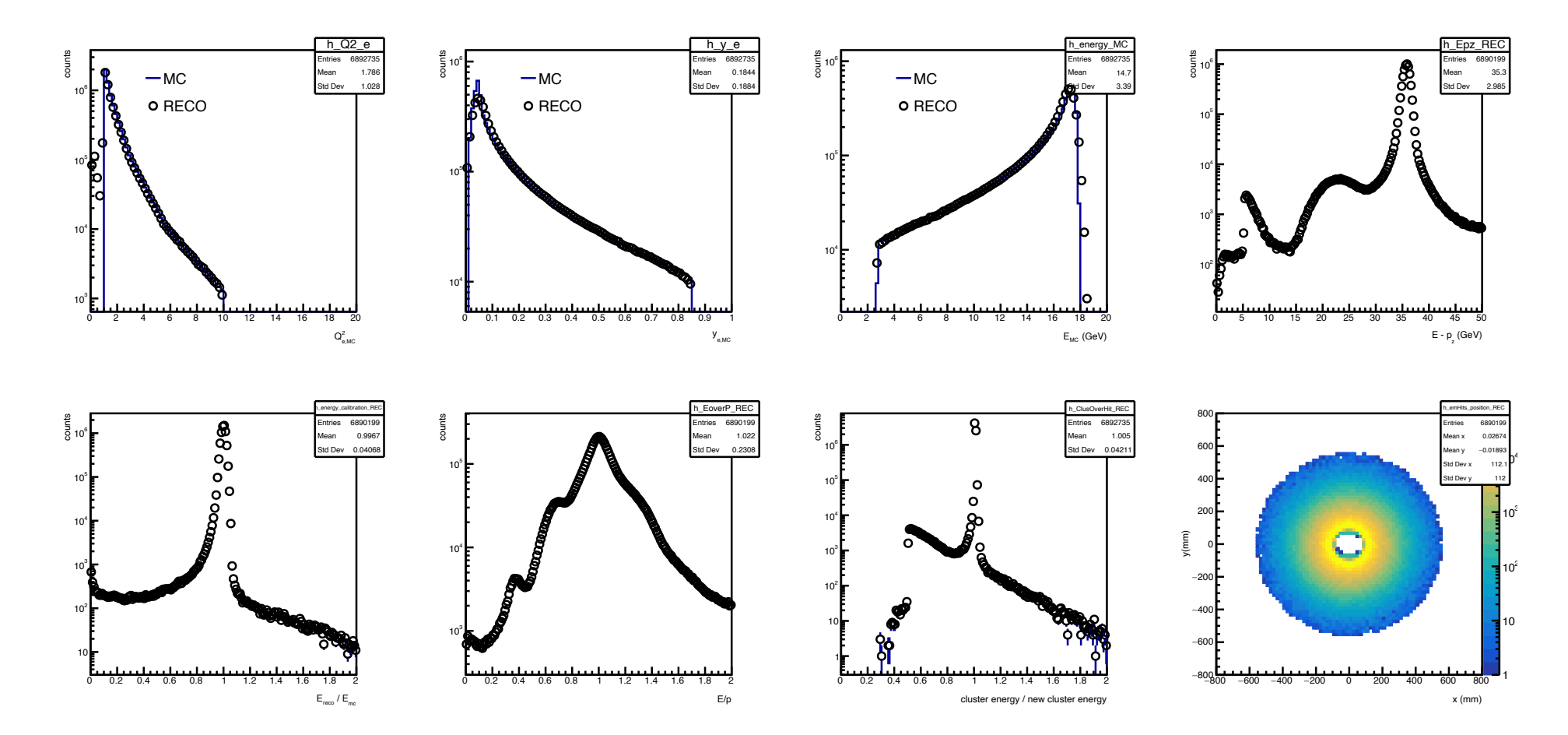

Figure 3

## Tips to develop a benchmark analysis

- Start simple, e.g., x and  $Q^2$  analysis in DIS, the output is just two histograms. Limit the complexity of the macros.
- Start with samples that are already produced (if your physics samples are not available yet)
- Build a `workflow` around it, with easy-to-use script to run, access files, macro to make plots, etc.
- Use existing benchmark as an example.
- Refine the benchmark scripts

## [Advanced level](https://indico.bnl.gov/event/21488/contributions/84326/attachments/51461/88015/epic_validation_1262023.pdf)

- [https://eicweb.phy.anl.gov/EIC/benchmarks](https://eic.jlab.org/epic/epic_validation.html)/p<br>/tree/master?ref\_type=heads
- After the analysis has been written and tested version that is similar to this repo.
- $\cdot$  CI and visualizations are available for the ben was shown in Dec 2023 in the software meeting https://indico.bnl.gov/event/21488/contribution 1461/88015/epic\_validation\_1262023.pdf )

https://eic.jlab.org/epic/epic\_validation.html

• This part is to work closely with the software t

## **Summary**

- Benchmark is easy to make first version shouldn't take more than one day ( $\sim$  a couple of hours)
- In the Exclusive/Diffractive/Tagging + FF + FB working groups, we need at least on the order of  $\sim$  10 benchmarks, if not more, to target different aspect of the detector performance.
- We can use the workfest hours to work on "getting started" together.